# **APPLICATIONS THAT IMPROVE MY PHOTOGRAPHY**

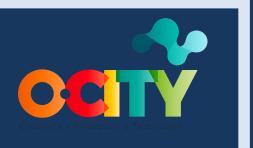

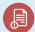

# Module II

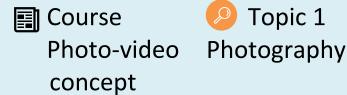

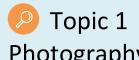

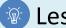

Lesson 4

### Activity

- Short Description: Use the suggested free-to-play computer applications to improve the composition and lighting of the photography obtained.
- Methodology: Inductive learning.
- **Duration:** 2 hours
- Difficulty (high medium low): Medium
- Individual / Team: Team
- Classroom / House: House
- What do we need to do this activity?
  - Hardware: Computer, Photo Camera
  - **Software:** GIMP Download: https://www.gimp.org/downloads/
  - Other resources: Pen and paper

#### Description

Text description: It is not a photo editing activity, but it is intended to promote the use of software to work on how to order the elements and illuminate them.

# Instructions

- 1. Select a photo from those taken by the camera in manual mode.
- 2. Download the GIMP software (https://www.gimp.org/downloads/) and open the image in it.

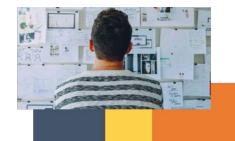

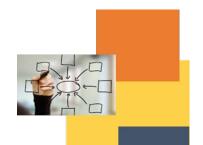

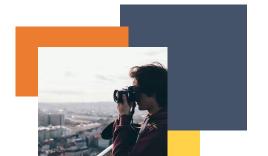

- 3. Use the marquee tool to crop, rotate, and improve image composition.
- 4. Use the curves tool to improve the lighting. Recommendation: try different configurations to see which one looks best.

#### **Expected outcomes**

- Learn to compose the elements within an image to improve communication.
- Test different types of white balances to increase photo quality.
- Have a first experience with the photo editing program.

#### This activity can be used in other (module, course, topic, lesson):

• Module II, Course Photo-Video concept, Topic Edition, Lesson I

**DIGICOMP (Competences developed):** Developing digital content; Integrating and re-elaborating digital content.

**ENTRECOMP** (Competences developed): Taking the initiative; Planning and management; Learning through experience.

## Example:

Watch pill T3.L1.Pill1

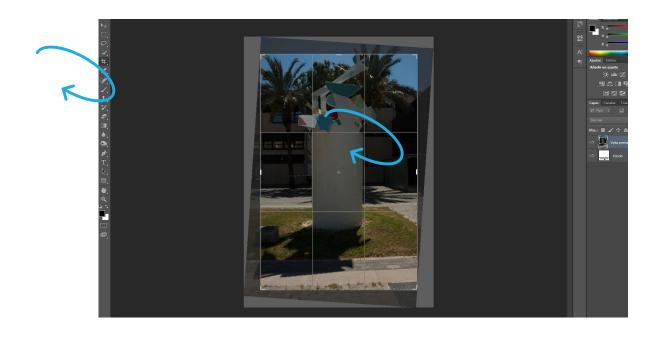

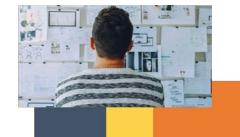

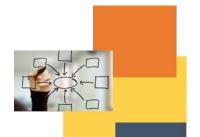

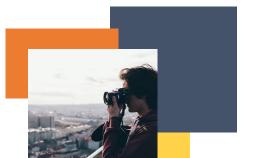

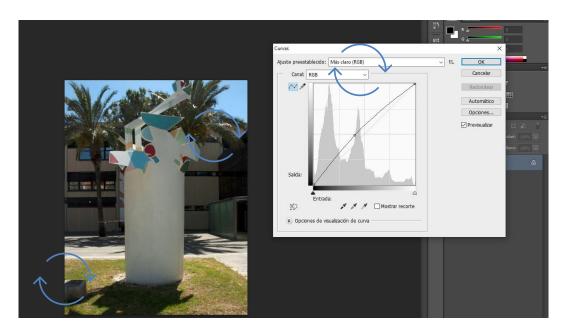

Author: Nacho Yusim.

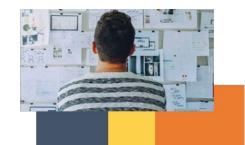

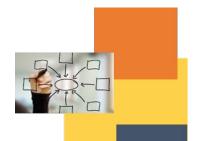

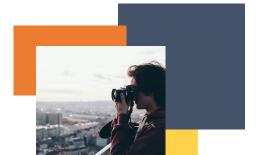